#### LOCATING AND COMPLETING THE REQUEST REVISION FORM

| <ol> <li>At the top of the landing<br/>page, select the <b>Contracts</b><br/>button on the button bar</li> </ol> | Engloyment Taxing West                                       |                     | 4                     | SEAR           | CH MO             |
|----------------------------------------------------------------------------------------------------|--------------------------------------------------------------|---------------------|-----------------------|----------------|-------------------|
|                                                                                                    | APPLICATIONS CC                                              | INTRACTS MANAGE USE | RS ETP WEBSITE        | USER GUIDES RE | PORTS TEMPLATES   |
|                                                                                                    | · · · · · · · · · · · · · · · · · · ·                        |                     |                       |                |                   |
|                                                                                                    | We                                                           | lcome               | to Ca                 | I-E-Fo         | rce               |
| 2. Click on the <b>View</b> hyperlink<br>for the contract in which<br>you would like to submit a                 | APPLICATIONS                                                 | CONTRACTS MAN       | IAGE USERS ET         | IP WEBSITE USE | R GUIDES REPORTS  |
| revision request<br>The system will take you to<br>that contract's details page                                  | Contracts<br>All Contracts<br>2 items • Sorted by Contract N |                     | racts • Updated a few | seconds ago    |                   |
|                                                                                                    | Contract Nu                                                  | ↑ ∨ View Contr ∨    | Performanc 🗸          | Account Name 🗸 | Status            |
|                                                                                                    | 1 Contract 1                                                 | View                | 3.55%                 | Account 1      | Contract Executed |
|                                                                                                    |                                                              |                     |                       |                |                   |

| Select the <b>Request</b><br><b>Revisions</b> button on the<br>button bar at the top of the<br>Contract Details Page<br>The Request Revision form<br>will popup | ENROLL UPLOAD ADD UPLOAD UPLOAD CBT UPDATE ADD CBT UPLOAD CREATE REQUEST ADD<br>TRAINEES TRAINEES HOURS HOURS HOURS ROSTERS CLASS CBT CLASS INVOICE REVISION WORKPLACE                                                                                                    |
|----------------------------------------------------------------------------------------------------|----------------------------------------------------------------------------------------------------|
| Please read and check the<br>box to acknowledge the<br>statement.<br>Then click the <b>Next</b> button.                                                         | <ul> <li>ETP contract revisions can only be made upon mutual agreement by all parties and cannot be made after termination of the contract.</li> <li>To proceed, please acknowledge you understand the following: <ul> <li>All revision requests must be submitted as early as possible and prior to the end of the contract term.</li> <li>Requests must include justification. Requests received without a justification will be returned and closed without action and a new request will need to be submitted.</li> </ul> </li> </ul>            |
| Note: In order to move on to the<br>next step, you must accept the<br>acknowledgement.                                                                          | <ul> <li>All applicable required documentation must be provided (i.e. Collective Bargaining Agreement Support).</li> <li>Any request submitted by an Authorized Third Party must be reviewed and approved by the ETP Contractor</li> <li>ETP is unable to consider contract revisions that fall outside of current ETP Policy.</li> <li>Contract revision requests may be considered based on various factors, including the Contract status when the request is received.</li> <li>I acknowledge that I understand the statements above.</li> </ul> |

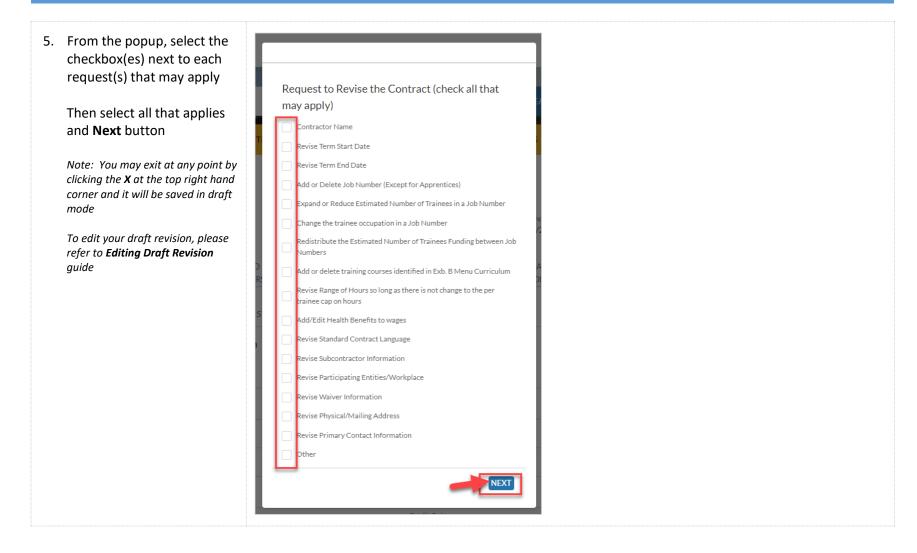

| <ul> <li>6. Complete all required fields as prompted from your selection</li> <li>Note: Each request will prompt different requirement fields</li> <li>Click on the link to be directed to the section</li> </ul>                                                                             | <ul> <li>Contractor Name</li> <li>Revise Term Start Date</li> <li>Revise Term End Date</li> <li>Add or Delete Job Number (Except for Apprentices)</li> <li>Expand or Reduce Estimated Number of Trainees in a Job Number</li> <li>Change the trainee occupation in a Job Number</li> <li>Redistribute the Estimated Number of Trainees Funding between Job Numbers</li> <li>Add or delete training courses identified in Exb. B Menu Curriculum</li> <li>Revise Range of Hours so long as there is not change to the per trainee cap on hours</li> <li>Add/Edit Health Benefits to wages</li> <li>Revise Standard Contract Language</li> <li>Revise Participating Entities/Workplace</li> <li>Revise Physical/Mailing Address</li> <li>Revise Primary Contact Information</li> <li>Other</li> </ul> |  |
|----------------------------------------------------------------------------------------------------|----------------------------------------------------------------------------------------------------|--|
| <ul> <li>Upload all files under Supporting Document(s)</li> <li>Note: Certain documents are required to be submitted for the change request (i.e. Subcontractor Agreement, Std. 204/205)</li> <li>Should the required document be missing, there may be a delay in processing time</li> </ul> | ✓ SUPPORT DOCUMENT(S)<br>Upload Supporting Documents<br>① UPLOAD FILES Or drop files<br>Last file uploaded:<br>None                                                                                                    |  |

| <ol> <li>An Upload Files popup will<br/>appear to show to progress<br/>of the upload</li> </ol>                                                                        | Upload Files                                                                                                    |
|----------------------------------------------------------------------------------------------------|----------------------------------------------------------------------------------------------------|
| A green checkbox will<br>appear next to the<br>document to show the<br>completion of the upload                                                                        | test.docx<br>DOC 11 KB                                                                                                    |
| Click <b>Done</b> to exit screen                                                                                                    | 1 of 1 file uploaded                                                                                                    |
| 9. The file will be listed under<br><b>Last file uploaded</b><br>Note: If multiple files were<br>uploaded, the list will only display<br>the <b>Last file uploaded</b> | <ul> <li>SUPPORT DOCUMENT(S)</li> <li>Upload Supporting Documents</li> <li>UPLOAD FILES Or drop files</li> <li>Last file uploaded:</li> <li>test.docx</li> </ul> |
|                                                                                                    | NEXT                                                                                                    |

| 10. Select the Next button to submit the request Note: If wish to place the request in draft mode to edit, click the X at the top to exit the screen | Select X to place request in draft mode CONTRACTOR NAME CHANCE Current Legal Name Contractor Name Change Contractor Name Change Contract |
|----------------------------------------------------------------------------------------------------|----------------------------------------------------------------------------------------------------|
| <ol> <li>Please read and check the<br/>box to acknowledge the<br/>statement.</li> </ol>                                                              | By submitting this request as an ETP Contractor or Authorized Third Party, you acknowledge you understand the following:                                                                                                    |
| Then click the <b>Next</b> button.                                                                                                    | <ul> <li>You must adhere to the terms and conditions of the current contract, until the contract revision is approved and executed.</li> <li>You accept the risk for any implementation done prior to contract revision approval and execution. You may not receive</li> </ul>                                                                                                    |
| Note: In order to move on to the<br>next step, you must accept the<br>acknowledgement.                                                               | reimbursement for such implementation if ETP is unable to approve the revision request.           1       I acknowledge that I understand the statements above.                                                                                                    |

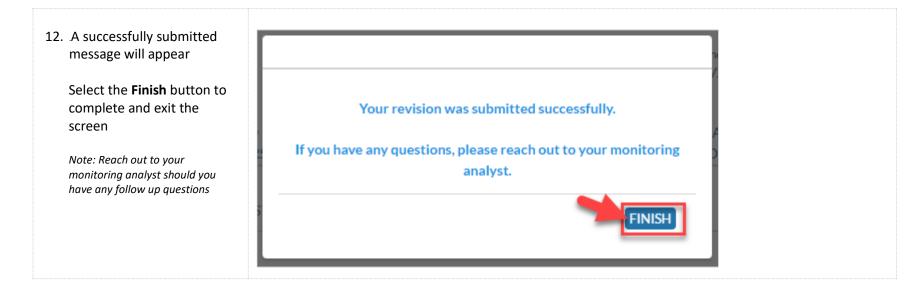

#### COMPLETING THE REQUIRED PROMPTED FIELDS

| CO | CONTRACTOR NAME CHANGE                                                                                                    |                                                                                                    |  |
|----|----------------------------------------------------------------------------------------------------|----------------------------------------------------------------------------------------------------|--|
| 1. | Input the name change for<br>the contractor in the<br><b>Contractor Name Change</b><br>section<br><i>Note: The screen will display the</i><br><i>Current Legal Name for reference</i> | CONTRACTOR NAME CHANCE      Current Legal Name:      Contractor Name Change      Contractor Name Change Justification |  |
| 2. | Input the justification for<br>the change in the text box<br><i>Note: Text box has a 5000</i><br><i>character limit.</i>                                                              | CONTRACTOR NAME CHANCE     Current Legal Name:     Contractor Name Change     Contractor Name Change Justification    |  |
| 3. | Return to step 5 to continue<br>Note: <b>Click</b> on the link to be<br>directed to the section                                                                                       |                                                                                                    |  |

#### **REVISE TERM DATES** 1. Select which term dates Request to Revise the Contract (check all that may apply) (Start Date, End Date, or both) you wish to revise Revise Term Start Date Revise Term End Date 2. Select the term date change(s) in the appropriate section from the calendar ✓ TERM DATES CHANGE Current Term Start Date: \* Term Start Date Change If inputting, dates must be 曲 formatted as MMM D,YYYY Current Term End Date: 2024 🛔 January . • (example: Jan 1,2024) or MM DD,YYYY (example: Sun Mon Tue Wed Thu Fri Sat 01/01/2024) 2 3 4 5 6 31 1 \* Term Date Change Justification 9 10 11 12 13 7 8 Note: The screen will display the current term dates for reference 14 15 16 17 18 19 20 ✓ SUPPORT DOCUMEN<sup>1</sup> 21 22 23 24 25 26 27 Upload Supporting Documents 28 29 30 31 1 2 3 1 UPLOAD FILES Or drop file Last file uploaded: 7 8 9 10 4 5 6 None TODAY NEXT

| 3. Input the justification for<br>the change in the text box<br><i>Note: Text box has a 5000</i><br><i>character limit</i> | <ul> <li>TERM DATES CHAN<br/>Current Term Start Date:</li> <li>Current Term End Date:</li> <li>* Term Date Change Justification</li> </ul> | NCE<br>• Term Start Date Change<br>• Term End Date Change |  |
|----------------------------------------------------------------------------------------------------|----------------------------------------------------------------------------------------------------|-----------------------------------------------------------|--|
| 4. <u>Return to step 5 to continue</u><br>Note: <b>Click</b> on the link to be<br>directed to the section                  |                                                                                                    |                                                           |  |

| JOB NUMBER CHANGES |                                                                                                    |                                                                                                    |
|--------------------|----------------------------------------------------------------------------------------------------|----------------------------------------------------------------------------------------------------|
| 1.                 | When one, multiple, or all of<br>these revisions are selected,<br>it will prompt a Job Number<br>change                                                                                     | <ul> <li>Request to Revise the Contract (check all that may apply)</li> <li>Add or Delete Job Number (Except for Apprentices)</li> <li>Expand or Reduce Estimated Number of Trainees in a Job Number</li> <li>Change the trainee occupation in a Job Number</li> <li>Redistribute the Estimated Number of Trainees Funding between Job Numbers</li> <li>Revise Range of Hours so long as there is not change to the per trainee cap on hours</li> <li>Add/Edit Health Benefits to wages</li> </ul> |
| 2.                 | Provide reason for the<br>change in the text box<br>Note: Only one text box will<br>populate regardless of how many<br>revision request you selected<br>Text box has a 5000 character limit | JOB NUMBER CHANCE     Details of Job Number Changes     Job Number Changes Justification                                                                                                    |

| 3. Input the justification for the change in the text box                                        | V JOB NUMBER CHANGE                |
|--------------------------------------------------------------------------------------------------|------------------------------------|
| Note: Only one text box will<br>populate regardless of how many<br>revision request you selected | * Details of Job Number Changes    |
| Text box has a 5000 character limit                                                              | * Job Number Changes Justification |
| 4. <u>Return to step 5 to continue</u>                                                           |                                    |
| Note: <b>Click</b> on the link to be directed to the section                                     |                                    |

| PROVIDE REASON AND JUSTIFICATION(S) FOR THE FOLLOWING CHANGES:                                                                                           |                                                                                                    |  |
|----------------------------------------------------------------------------------------------------|----------------------------------------------------------------------------------------------------|--|
| <ol> <li>Select one or multiple of<br/>these revision request(s)</li> </ol>                                                                              | <ul> <li>Request to Revise the Contract (check all that may apply)</li> <li>Add or delete training courses identified in Exb. B Menu Curriculum</li> <li>Revise Standard Contract Language</li> <li>Revise Participating Entities/Workplace</li> <li>Revise Waiver Information</li> </ul> |  |
| 2. Input the details of the change in the text box(es) Note: A separate text box will populate for each request made Text box has a 5000 character limit | CURRICULUM CHANGE     Details of Curriculum Changes     Curriculum Justification     STANDARD CONTRACT LANCUAGE CHANGE     Details of Contract Language Changes     Contract Language Changes                                                                                             |  |

| <ol> <li>Input the justification for<br/>the change in the text<br/>box(es)</li> </ol> | CURRICULUM CHANGE     Details of Curriculum Changes |
|----------------------------------------------------------------------------------------|-----------------------------------------------------|
| Note: A separate text box will populate for each request                               |                                                     |
| Text box has a 5000 character limit                                                    | *Curriculum Justification                           |
|                                                                                        | STANDARD CONTRACT LANGUAGE CHANGE                   |
|                                                                                        | * Details of Contract Language Changes              |
|                                                                                        | * Contract Language Change Justification            |
|                                                                                        |                                                     |
| 4. <u>Return to step 5 to continue</u>                                                 |                                                     |
| Note: <b>Click</b> on the link to be directed to the section                           |                                                     |

| REVISE SUBCONTRACTOR INFORMATION                                                       |                                                                                                    |  |
|----------------------------------------------------------------------------------------|----------------------------------------------------------------------------------------------------|--|
| <ol> <li>Select all that applies from<br/>the Subcontractor change<br/>list</li> </ol> | <ul> <li>SUBCONTRACTOR INFORMATION CHANGE</li> <li>Add/Edit Administrative Subcontractor(s)</li> <li>Remove Administrative Subcontractor(s)</li> <li>Add/Edit Training Subcontractor(s)</li> </ul> |  |
| 2. Click on the links to direct you to the section for the appropriate steps           | <ul> <li><u>Add/ Edit Administrative Subcontractor(s)</u></li> <li><u>Remove Administrative Subcontractor(s)</u></li> <li><u>Add/Edit Training Subcontractor(s)</u></li> </ul>                     |  |

| AD | ADD/ EDIT ADMINISTRATIVE SUBCONTRACTOR(S)                                                                                                    |                                                                                                    |  |  |  |  |
|----|----------------------------------------------------------------------------------------------------|----------------------------------------------------------------------------------------------------|--|--|--|--|
| 1. | Select the checkbox next to<br>Add/ Edit Administrative<br>Subcontractor(s)                                                                                                    | <ul> <li>SUBCONTRACTOR INFORMATION CHANGE</li> <li>Add/Edit Administrative Subcontractor(s)</li> <li>Remove Administrative Subcontractor(s)</li> <li>Add/Edit Training Subcontractor(s)</li> </ul>                                                                                                    |  |  |  |  |
| 2. | Choose either <b>Yes</b> or <b>No</b> in<br>response to the question 'Is<br>there a secondary<br>administrative<br>subcontractor company<br>assisting with your<br>contract?'<br>If <b>Yes</b> is selected, complete<br>the fields that will prompt<br>for the Subcontractor's data | Administrative Subcontractor(s) Changes         Current Administrative Subcontractor Name (Primary):         Current Administrative Subcontractor Description of Service (Primary):         Current Administrative Subcontractor Address (Primary):         Current Administrative Subcontractor Address (Primary):         Administrative Subcontractor Name (Primary):         Administrative Subcontractor Address (Primary):         Administrative Subcontractor Name (Primary)         Administrative Cost of Services (%) |  |  |  |  |

| 3. Complete all required fields | Administrative Subcontractor(s) Changes                                   |                                                                                                    |
|---------------------------------|---------------------------------------------------------------------------|----------------------------------------------------------------------------------------------------|
|                                 | Current Administrative Subcontractor Name (Primary):                      | <ul> <li>Is there a secondary administrative subcontractor company<br/>assisting with your contract?</li> </ul> |
|                                 | Current Administrative Cost of Service (Primary):                         | O Yes O No                                                                                                    |
|                                 | Current Administrative Subcontractor Description of<br>Service (Primary): | Current Administrative Subcontractor Name (Secondary):                                                          |
|                                 | Current Administrative Subcontractor Address (Primary):                   | Current Administrative Cost of Service (Secondary):                                                             |
|                                 |                                                                           |                                                                                                    |
|                                 | * Administrative Subcontractor Name (Primary)                             |                                                                                                    |
|                                 | * Administrative Cost of Services (%)                                     |                                                                                                    |
|                                 | * Description of Services                                                 |                                                                                                    |
|                                 | Administrative Subcontractor Address (Primary) * Street Update            |                                                                                                    |
|                                 | * City Update                                                             |                                                                                                    |
|                                 | State Update                                                              |                                                                                                    |
|                                 | None                                                                      |                                                                                                    |
|                                 |                                                                           |                                                                                                    |

| <ol> <li>Upload a new Subcontractor<br/>Agreement and any<br/>additional supporting<br/>document(s)</li> </ol>                | With the change of an Administrative Subcontractor, a new Subcontractor Agreement will need to be completed and uploaded below.<br>Please upload your completed agreement. A missing agreement may delay future payments and revision processing. |
|----------------------------------------------------------------------------------------------------|----------------------------------------------------------------------------------------------------|
| Note: A new Subcontractor<br>Agreement is <b>required.</b> A missing<br>agreement may cause a delay in<br>the processing time | <ul> <li>✓ SUPPORT DOCUMENT(S)</li> <li>Upload Supporting Documents</li> <li>① UPLOAD FILES Or drop files</li> <li>Last file uploaded:</li> <li>None</li> </ul>                                                                                   |
| 5. <u>Return to step 5 to continue</u><br>Note: <b>Click</b> on the link to be<br>directed to the section                     |                                                                                                    |

| REMOVE ADMINISTRATIVE SUBCONTRACTOR(S)                                                                                                    |                                                                                                    |  |  |  |
|----------------------------------------------------------------------------------------------------|----------------------------------------------------------------------------------------------------|--|--|--|
| 1. Select the checkbox to<br>Remove Administrative<br>Subcontractor                                                                                                    | <ul> <li>SUBCONTRACTOR INFORMATION CHANCE</li> <li>Add/Edit Administrative Subcontractor(s)</li> <li>Remove Administrative Subcontractor(s)</li> <li>Add/Edit Training Subcontractor(s)</li> </ul> |  |  |  |
| 2. Select the checkbox to<br>indicate if you wish to<br><b>Remove Administrative</b><br><b>Subcontractor (Primary)</b> o<br><b>Remove Administrative</b><br><b>Subcontractor (Secondary</b> | Current Administrative Cost of Service (Primary): Current Administrative Cost of Service (Secondary):                                                                                              |  |  |  |
| 3. <u>Return to step 5 to continu</u><br>Note: <b>Click</b> on the link to be<br>directed to the section                                                                                    | <u>e</u>                                                                                                    |  |  |  |

| ADD/EDIT TRAINING SUBCONTRACTOR(S)                                                    |                                                                                                    |  |  |  |
|---------------------------------------------------------------------------------------|----------------------------------------------------------------------------------------------------|--|--|--|
| <ol> <li>Select the checkbox to<br/>Add/Edit Training<br/>Subcontractor(s)</li> </ol> | <ul> <li>SUBCONTRACTOR INFORMATION CHANGE</li> <li>Add/Edit Administrative Subcontractor(s)</li> <li>Remove Administrative Subcontractor(s)</li> <li>Add/Edit Training Subcontractor(s)</li> </ul>                                                                                                    |  |  |  |
| 2. To add, click the <b>Add</b><br><b>Training Subcontractor</b><br>button            | Training Subcontractor(s) Changes   Image: Description of the system of the system of |  |  |  |

| <ol> <li>A New Training<br/>Subcontractor popup will<br/>appear</li> </ol>                                                           | New Training Subcontractor                                                                    |  |  |
|----------------------------------------------------------------------------------------------------|-----------------------------------------------------------------------------------------------|--|--|
| Complete all required fields that are prompt                                                                                         | * Subcontractor Name                                                                          |  |  |
| Select the <b>Submit</b> button                                                                                                    | * Cîty                                                                                        |  |  |
|                                                                                                    | * State                                                                                       |  |  |
|                                                                                                    | None                                                                                          |  |  |
|                                                                                                    | * Estimated Cost of Service                                                                   |  |  |
|                                                                                                    | * Description of Service                                                                      |  |  |
| <ul> <li>4. Confirm if a subcontractor agreement will be uploaded</li> <li>If '<b>Yes'</b> was selected then go to step 5</li> </ul> | <ul> <li>Do you have a subcontractor agreement to upload?</li> <li>Yes</li> <li>No</li> </ul> |  |  |
| If ' <b>No'</b> was selected then skip to step 8                                                                                     |                                                                                               |  |  |

| 5. Upload the <b>Subcontractor</b><br><b>Contract</b> in the next popup                                                                                                   | Subcontractor Name<br>test test<br>Upload Subcontractor Contract<br>UPLOAD FILES Or drop files |
|----------------------------------------------------------------------------------------------------|------------------------------------------------------------------------------------------------|
| <ul> <li>6. The Upload Files popup will appear and a green checkmark will appear when the upload is complete</li> <li>Click the Done button to exit the screen</li> </ul> | Upload Files                                                                                   |
| 7. A successful message will appear at the top of the screen                                                                                                    | File Upload<br>Your file is uploaded successfully                                              |
| 8. Select the <b>Submit</b> button to close out of the form                                                                                                    | Subcontractor Name<br>test test<br>Upload Subcontractor Contract<br>UPLOAD FILES Or drop files |

| 9. The newly added training subcontractor will now be shown  | Training Subcontractor(s) Changes         Image: Change Subcontractor(s)         + ADD TRAINING SUBCONTRACTOR |            |       | TOR                          |                |         |   |
|--------------------------------------------------------------|----------------------------------------------------------------------------------------------------|------------|-------|------------------------------|----------------|---------|---|
|                                                              | Subcontractor Name 🗸                                                                                          | City ~     | State | ✓ Co                         | ost of Service | ~       |   |
|                                                              | test test                                                                                                    | Sacramento | CA    |                              |                | \$50.00 |   |
|                                                              | * Subcontractor Changes Justif                                                                                | ication    |       |                              |                |         |   |
| 10. Input the justification for the change in the text box   | Training Subcontractor(s) Ch                                                                                  | nanges     |       |                              |                |         |   |
| Note: Text box has a 5000                                    | Training Subcontractor(s)                                                                                     |            |       | + ADD TRAINING SUBCONTRACTOR |                |         |   |
| character limit                                              | Subcontractor Name 🗸                                                                                          | City ~     | State | ~ Co                         | ost of Service | ~       |   |
|                                                              | test test                                                                                                    | Sacramento | CA    |                              |                | \$50.00 |   |
|                                                              | * Subcontractor Changes Justif                                                                                | ication    |       |                              |                |         | ě |
| 11. <u>Return to step 5 to continue</u>                      |                                                                                                    |            |       |                              |                |         |   |
| Note: <b>Click</b> on the link to be directed to the section |                                                                                                    |            |       |                              |                |         |   |

| REVISE PHYSICAL/ MAILING ADDRESS                                                                                                    |                                                                                                    |                                                                                                    |  |  |
|----------------------------------------------------------------------------------------------------|----------------------------------------------------------------------------------------------------|----------------------------------------------------------------------------------------------------|--|--|
| <ol> <li>Select the checkbox to<br/>indicate which change is<br/>being requested</li> <li>Note: The current physical address<br/>and mailing address will appear for<br/>reference</li> </ol> | V ADDRESS CHANGE Update Physical Address Current Physical Address:                                                                                                    | Update Mailing Address<br>Current Mailing Address:                                                                                                    |  |  |
| <ol> <li>Complete all of the required fields prompted</li> </ol>                                                                                                    | <ul> <li>ADDRESS CHANCE</li> <li>Update Physical Address</li> <li>Current Physical Address:         <ul> <li>Physical Street Update</li> <li>Physical City Update</li> <li>Physical State Update</li> <li>Physical State Update</li> <li>Physical State Update</li> <li>Physical State Update</li> <li>Physical State Update</li> </ul> </li> </ul> | Update Mailing Address Current Mailing Address:  Mailing Street Update  Mailing City Update  Mailing State Update  Mailing State Update  Mailing State Update  Mailing Zip/Postal Code Update |  |  |
| 3. Provide a justification for the change <i>Note: Text box has a 5000 character limit</i>                                                                                                    | * Address Changes Justification                                                                                                    |                                                                                                    |  |  |

| 4. | Click the links for STD 204 –<br>Payee Data Record and STD<br>205 – Payee Data Record<br>Supplement to download<br>the forms<br>Note: The STD 204 and STD 205<br>are required. A missing agreement<br>may cause a delay in the<br>processing time | With the change of physical/mailing address, a new STD 204/205 will need to be completed.<br>Download and complete the latest STD 204/205 forms:<br>STD 204 - Payee Data Record<br>STD 205 - Payee Data Record Supplement<br>Please upload your completed form(s). An incomplete or missing form may delay future payments and revision process.                                                                                                    |
|----|----------------------------------------------------------------------------------------------------|----------------------------------------------------------------------------------------------------|
| 5. | Complete and upload the<br>forms in the <b>Support</b><br><b>Document(s)</b> section                                                                                                    | With the change of physical/mailing address, a new STD 204/205 will need to be completed.<br>Download and complete the latest STD 204/205 forms:<br>STD 204 - Payee Data Record<br>STD 205 - Payee Data Record Supplement<br>Please upload your completed form(s). An incomplete or missing form may delay future payments and revision process.<br>V SUPPORT DOCUMENT(S)<br>Upload Supporting Documents<br>M UPLOAD FILES Or drop files<br>Last the uploaded:<br>None |
| 6. | Return to step 5 to continue<br>Note: Click on the link to be<br>directed to the section                                                                                                    |                                                                                                    |

| REVISE PRIMARY CONTACT INFORMATION                                                                                                    |                                                                                                    |                                                                           |  |  |  |
|----------------------------------------------------------------------------------------------------|----------------------------------------------------------------------------------------------------|---------------------------------------------------------------------------|--|--|--|
| <ol> <li>Select the checkbox to<br/>indicate which change is<br/>being requested</li> </ol>                                                                         | PRIMARY CONTACT INFORMATION     Update Primary Contact Phone Number     Current Primary Contact Phone Number:  | Update Primary Contact Title<br>Current Primary Contact Title:            |  |  |  |
| 2. Complete all of the required fields prompted<br>Note: The current primary contact phone number and the current primary contact title will be shown for reference | PRIMARY CONTACT INFORMATION  Update Primary Contact Phone Number Current Primary Contact Phone Number: * Phone | Update Primary Contact Title Current Primary Contact Title:  Title Update |  |  |  |
| 3. Provide a justification for the change request <i>Note: Text box has a 5000 character limit</i>                                                                  | • Primary Contact Changes Justification                                                                        |                                                                           |  |  |  |
| 4. <u>Return to step 5 to continue</u><br>Note: <i>Click</i> on the link to be<br>directed to the section                                                           |                                                                                                    |                                                                           |  |  |  |

| ΟΤΙ | OTHER                                                                                                    |                                                                                        |  |  |  |
|-----|----------------------------------------------------------------------------------------------------|----------------------------------------------------------------------------------------|--|--|--|
| 1.  | When <b>Other</b> is checked, a textbox will populate<br>Provide details of request in the text box<br><i>Note: Text box has a 5000</i><br><i>character limit</i> | Request to Revise the Contract (check all that may apply)  Other  Details of Request   |  |  |  |
| 2.  | Then click <b>Next</b> to submit                                                                                                    | Request to Revise the Contract (check all that may apply)  C Other  Details of Request |  |  |  |
| 3.  | Return to step 5 to continue<br>Note: Click on the link to be<br>directed to the section                                                                          |                                                                                        |  |  |  |